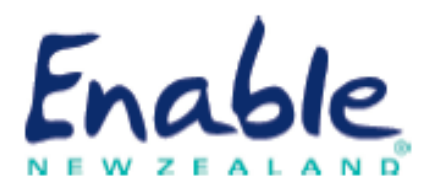

# EMS ASSESSOR ONLINE USER GUIDE

How to register on the Ministry of Health Equipment and Modification Services (EMS) Assessor Accreditation Framework

Guide for eligible health professionals (and managers, employers or supervisors)

April 2019 Enable New Zealand

Phone: 0800 362 253

Email: [enable@enable.co.nz](mailto:enable@enable.co.nz)

## Contents

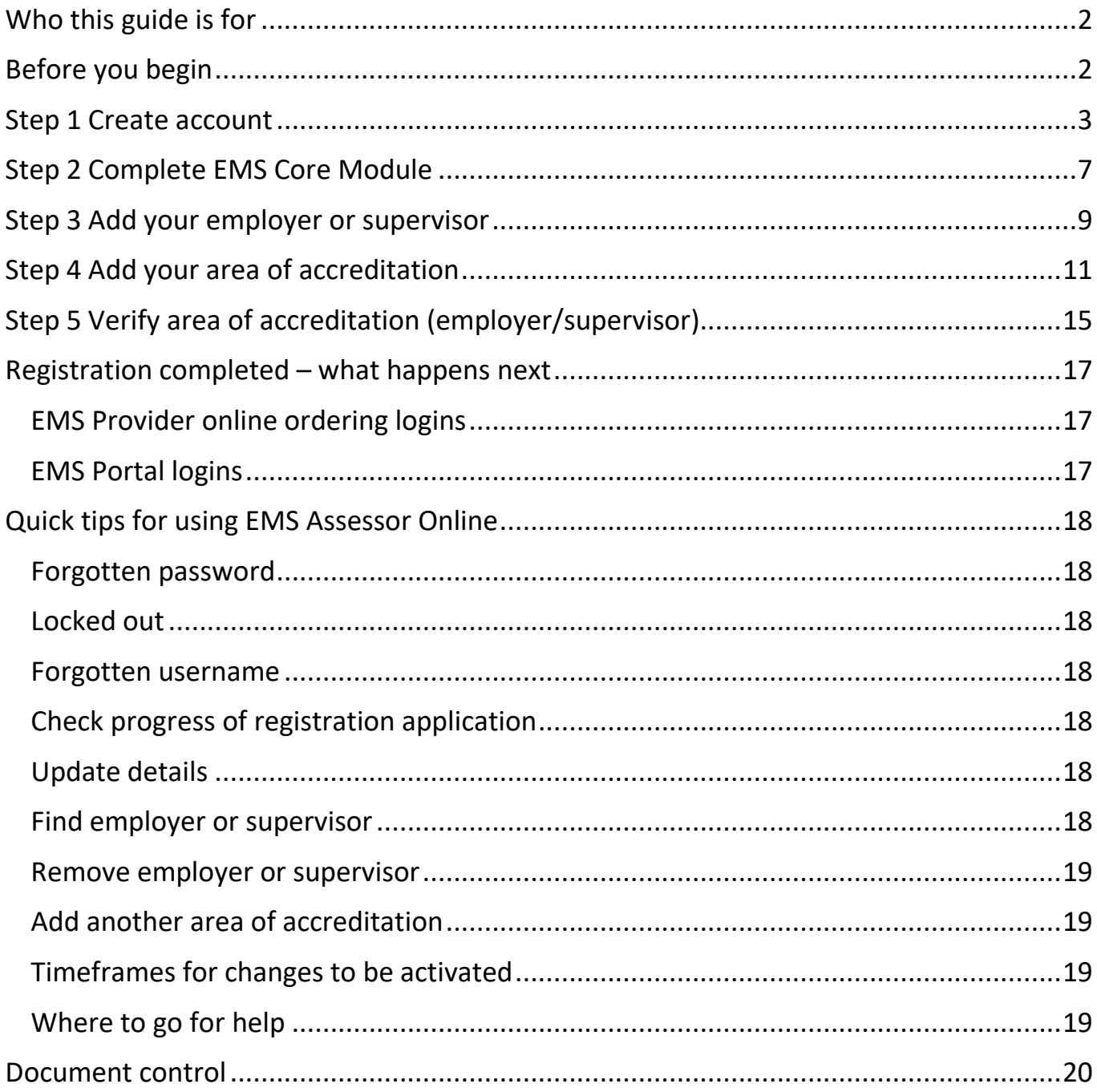

## <span id="page-2-0"></span>Who this guide is for

This guide is mainly for **eligible health professionals** applying for registration as an assessor for these services:

- Ministry of Health Equipment and Modification Services administered by either accessable (Northland and Auckland regions) or Enable New Zealand (rest of New Zealand)
- Ministry of Health Children's Spectacle Subsidy administered by Enable New Zealand
- Ministry of Health Hearing Aid Subsidy Scheme or Hearing Aid Funding Scheme administered by Enable New Zealand.

We also set out the procedure for **employers, supervisors and managers** who are asked to verify their employee/ supervisee's areas of accreditation. See step 5.

## <span id="page-2-1"></span>Before you begin

- Please ensure you are familiar with the requirements of the EMS Assessor Accreditation Framework.
	- o Location: Disability Funding Information website > EMS Assessors.
	- o Link:<https://www.disabilityfunding.co.nz/ems-assessors>
- Have your Annual Practising Certificate or professional membership details to hand.
- Confirm your manager, employer or supervisor is registered on EMS Assessor Online so they can verify your area of accreditation.

## **Manager, employer or supervisor verifications**

You can invite your employer/supervisor during the registration process. However, you cannot proceed with your application until you add your employer/supervisor's details to your account.

## <span id="page-3-0"></span>Step 1 Create account

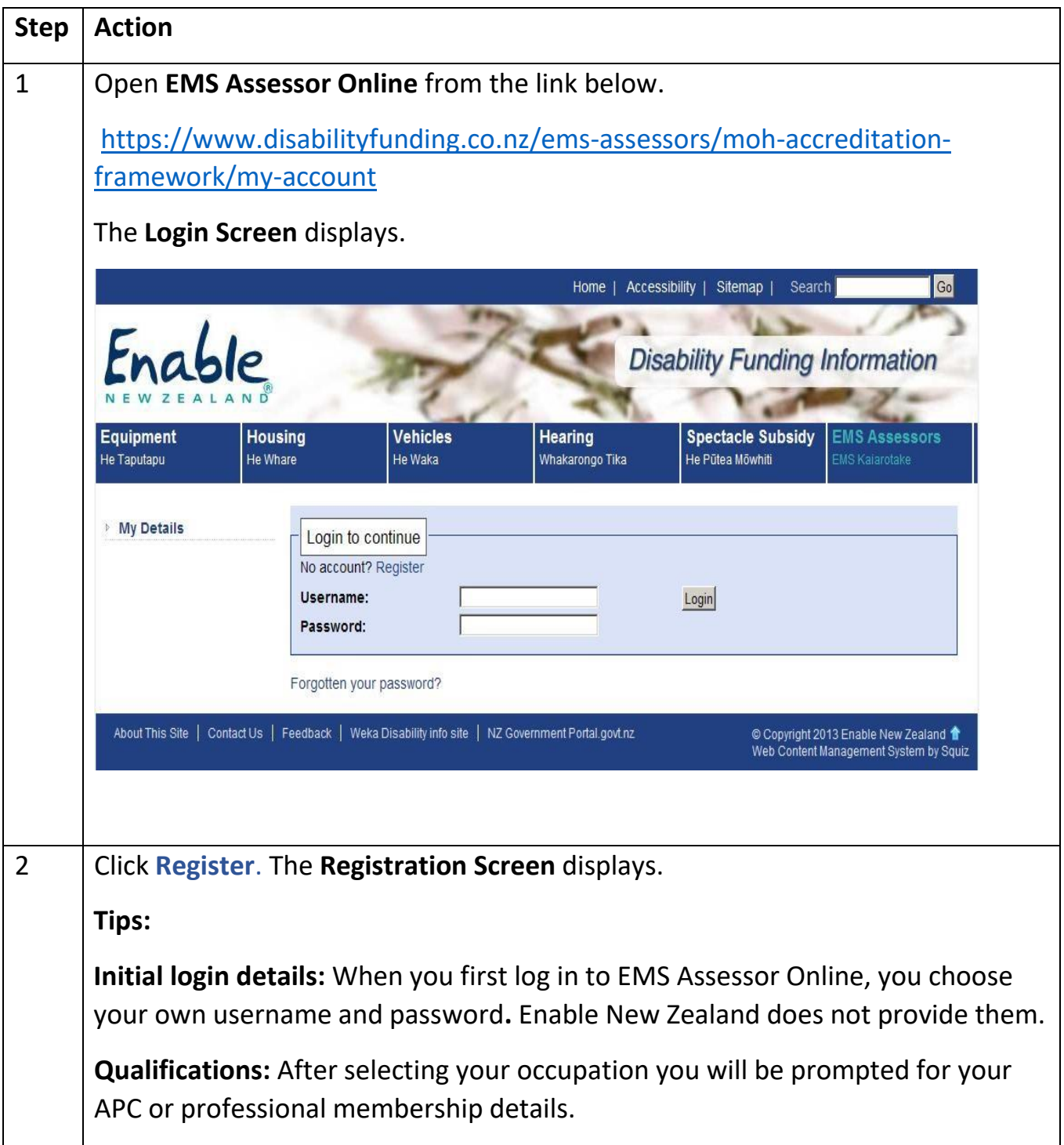

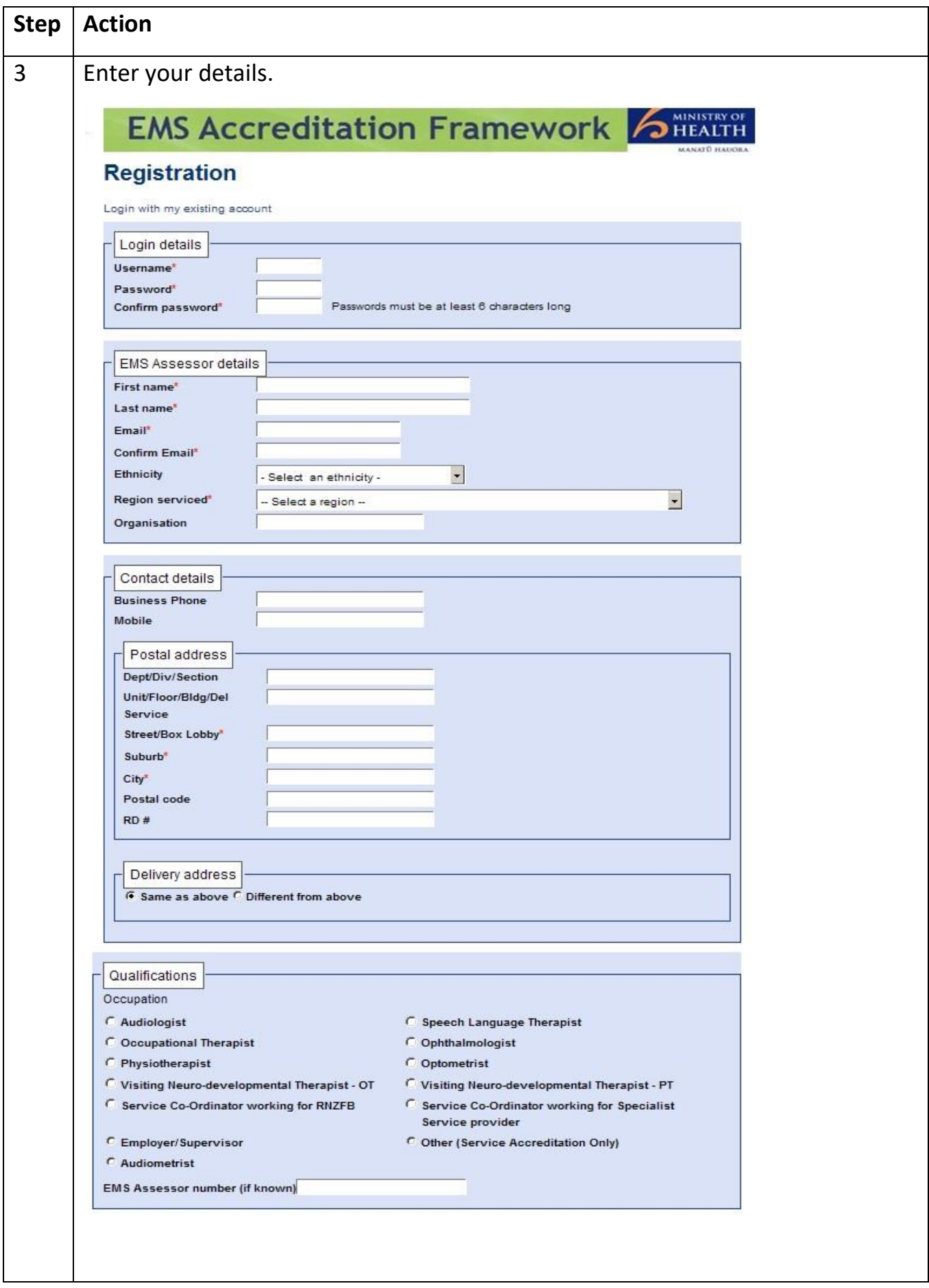

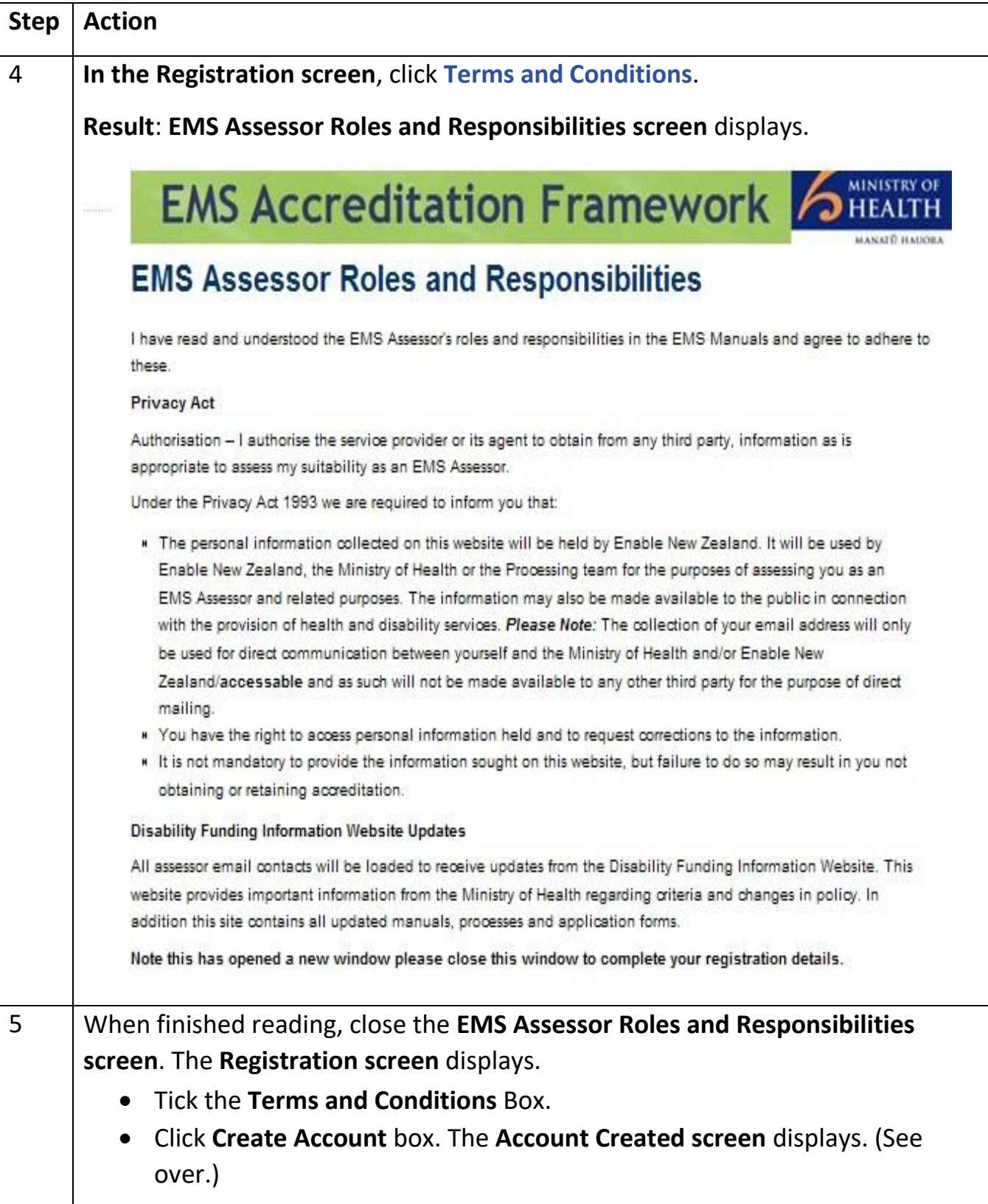

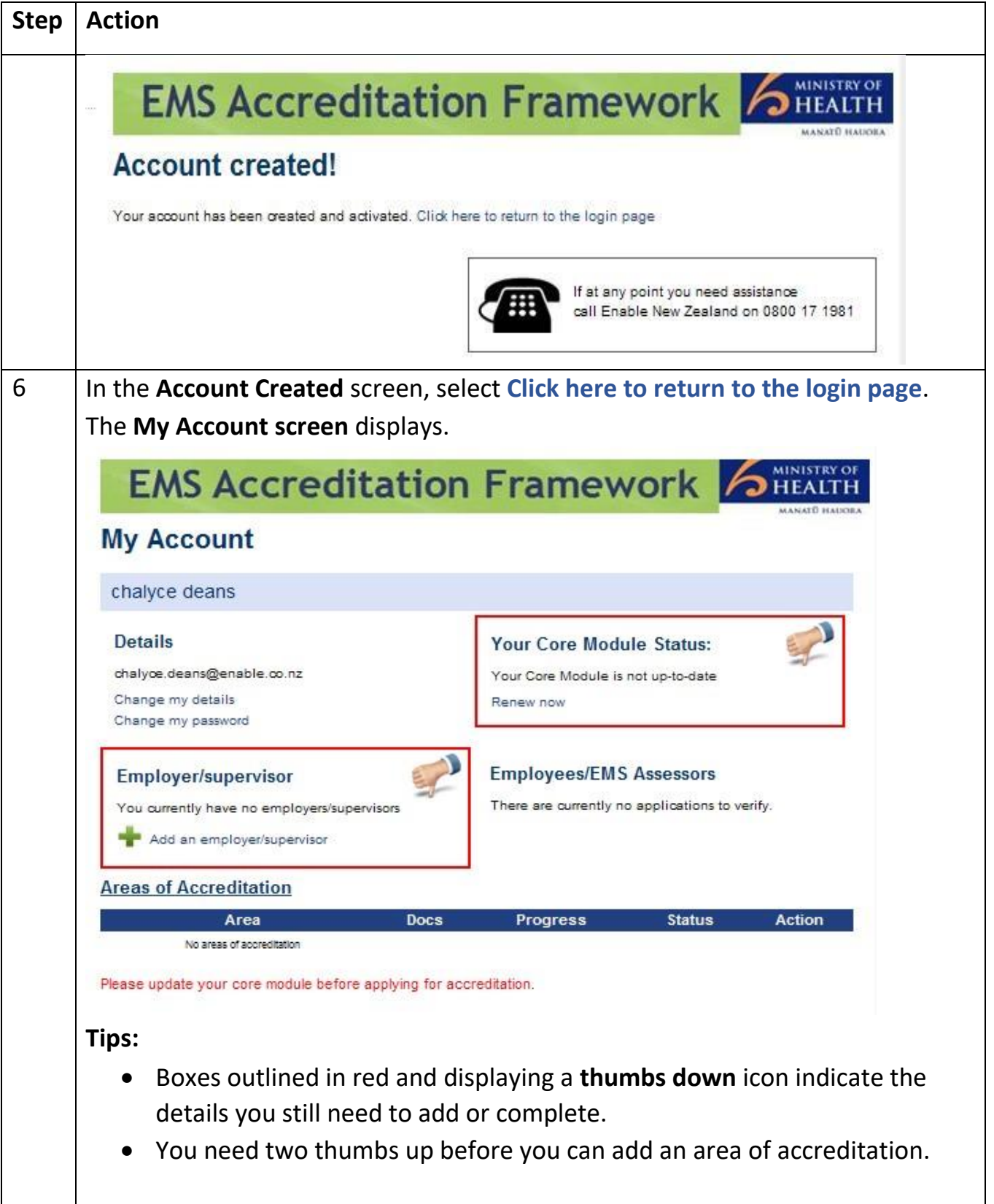

# <span id="page-7-0"></span>Step 2 Complete EMS Core Module

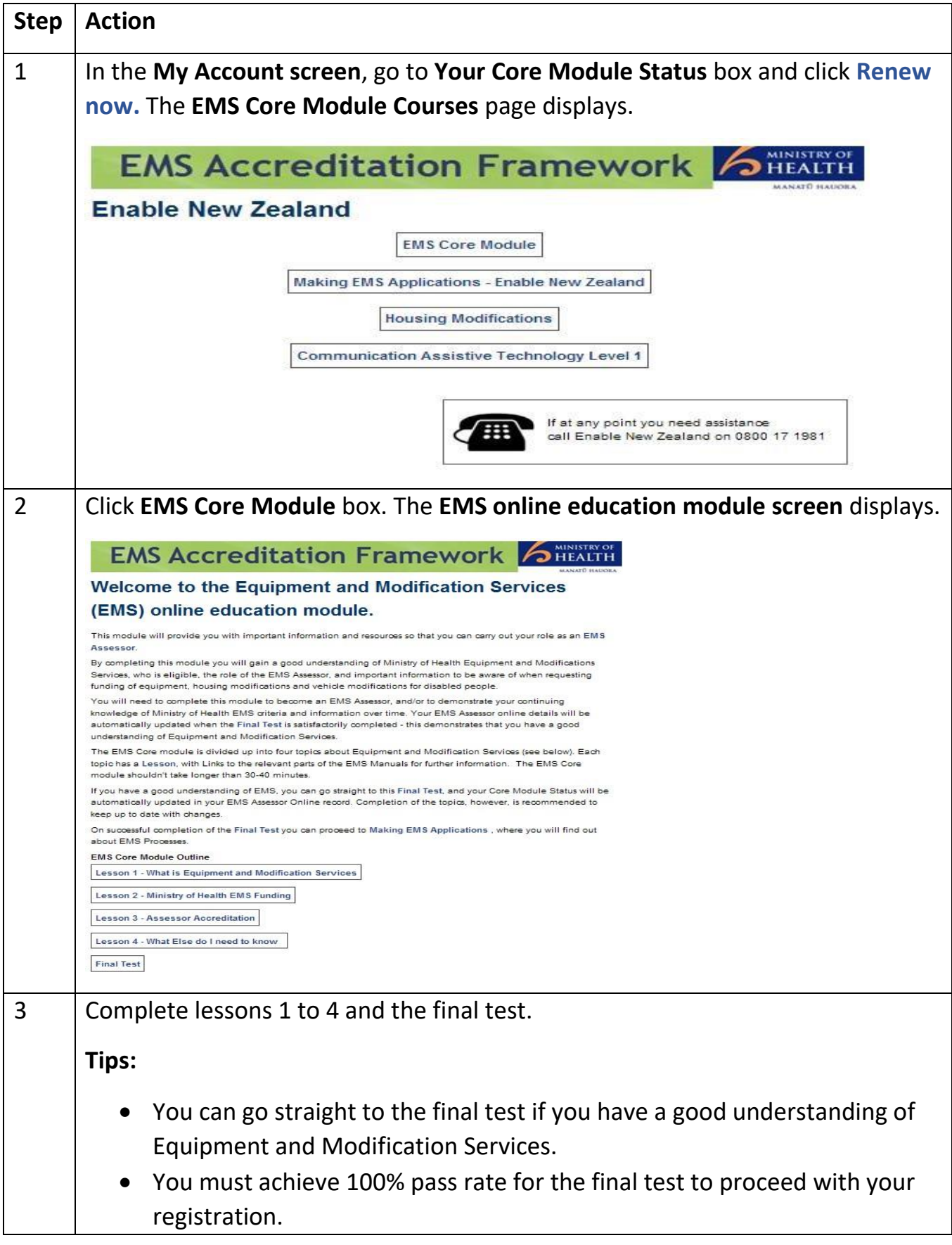

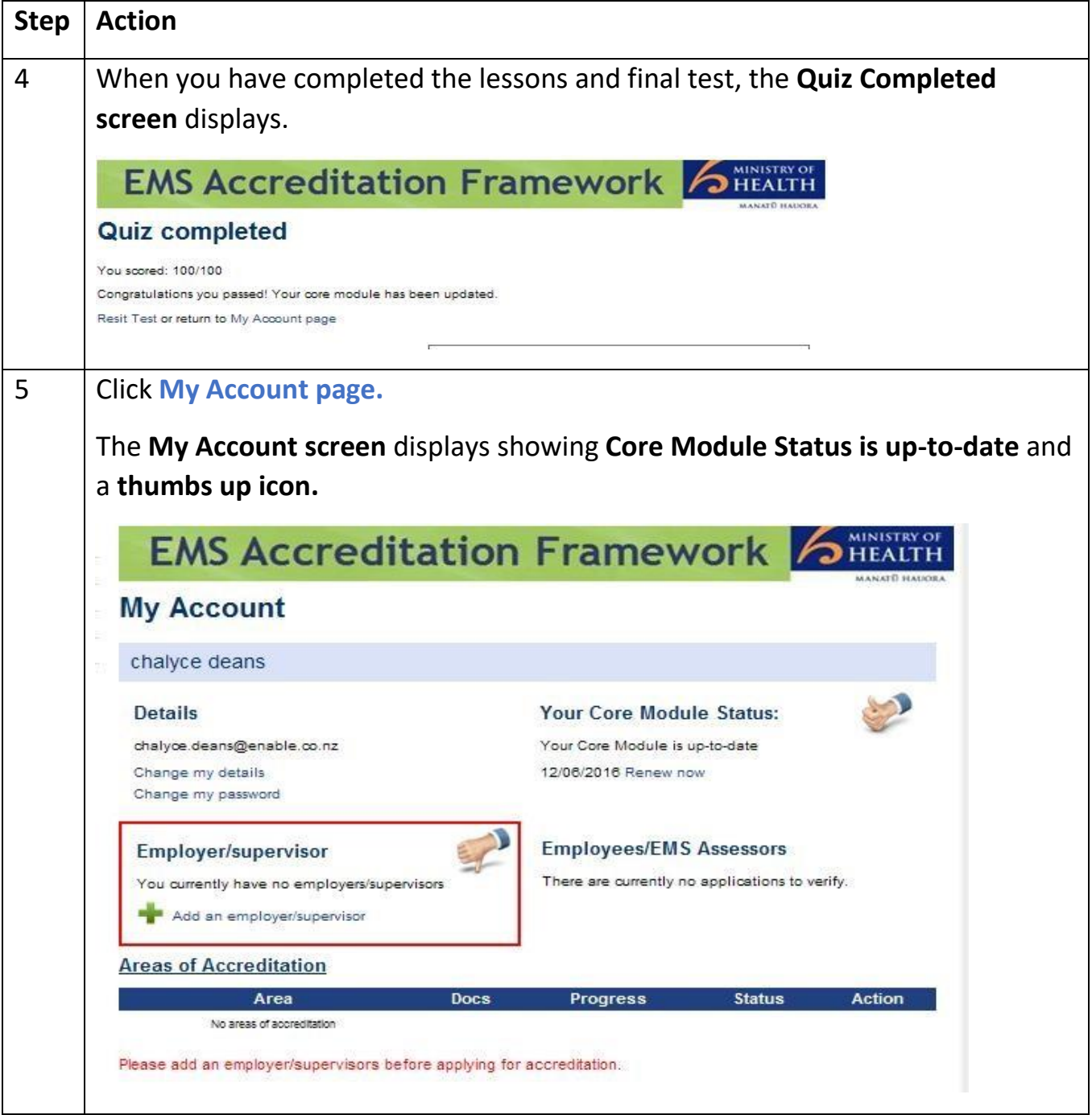

# <span id="page-9-0"></span>Step 3 Add your employer or supervisor

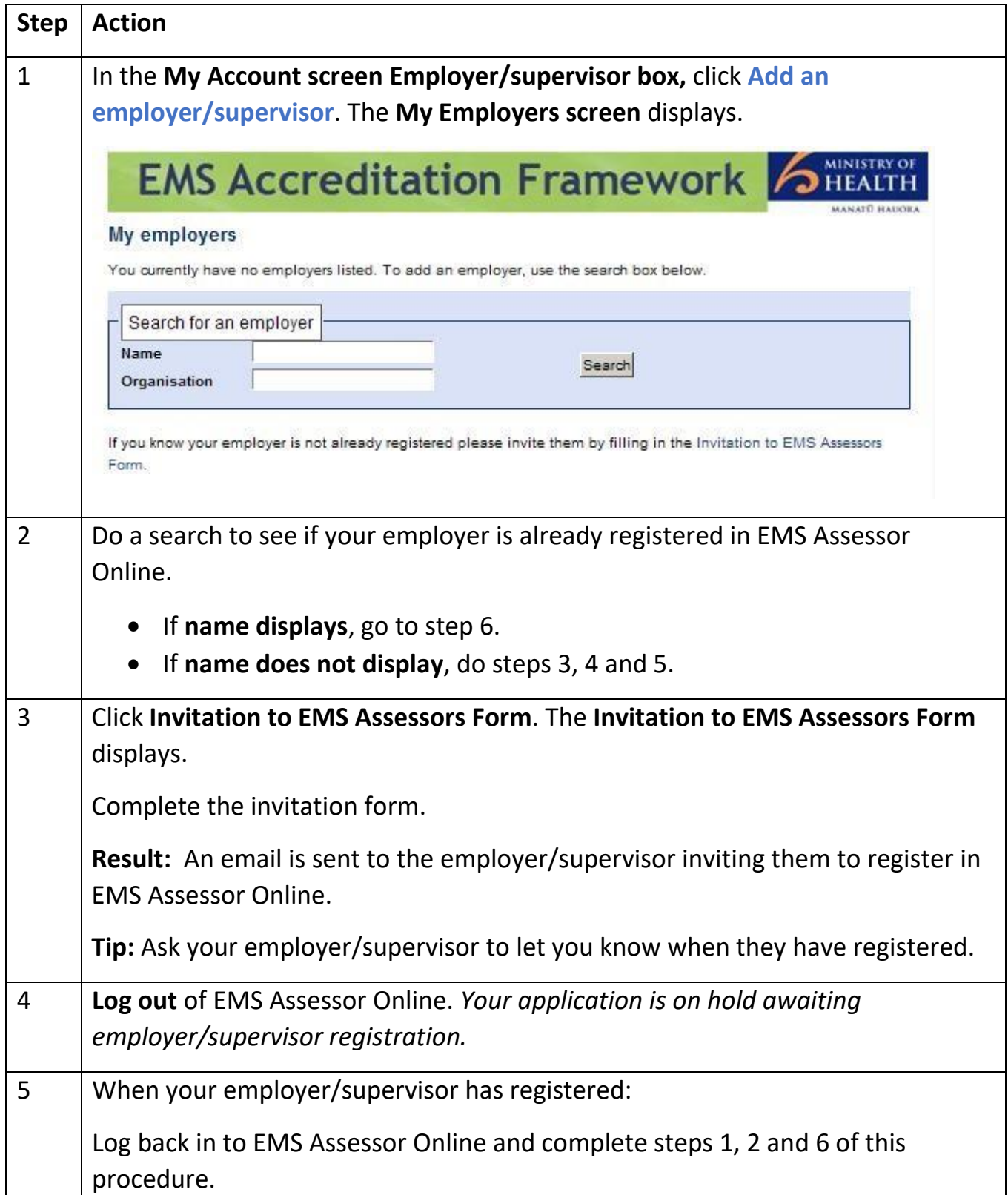

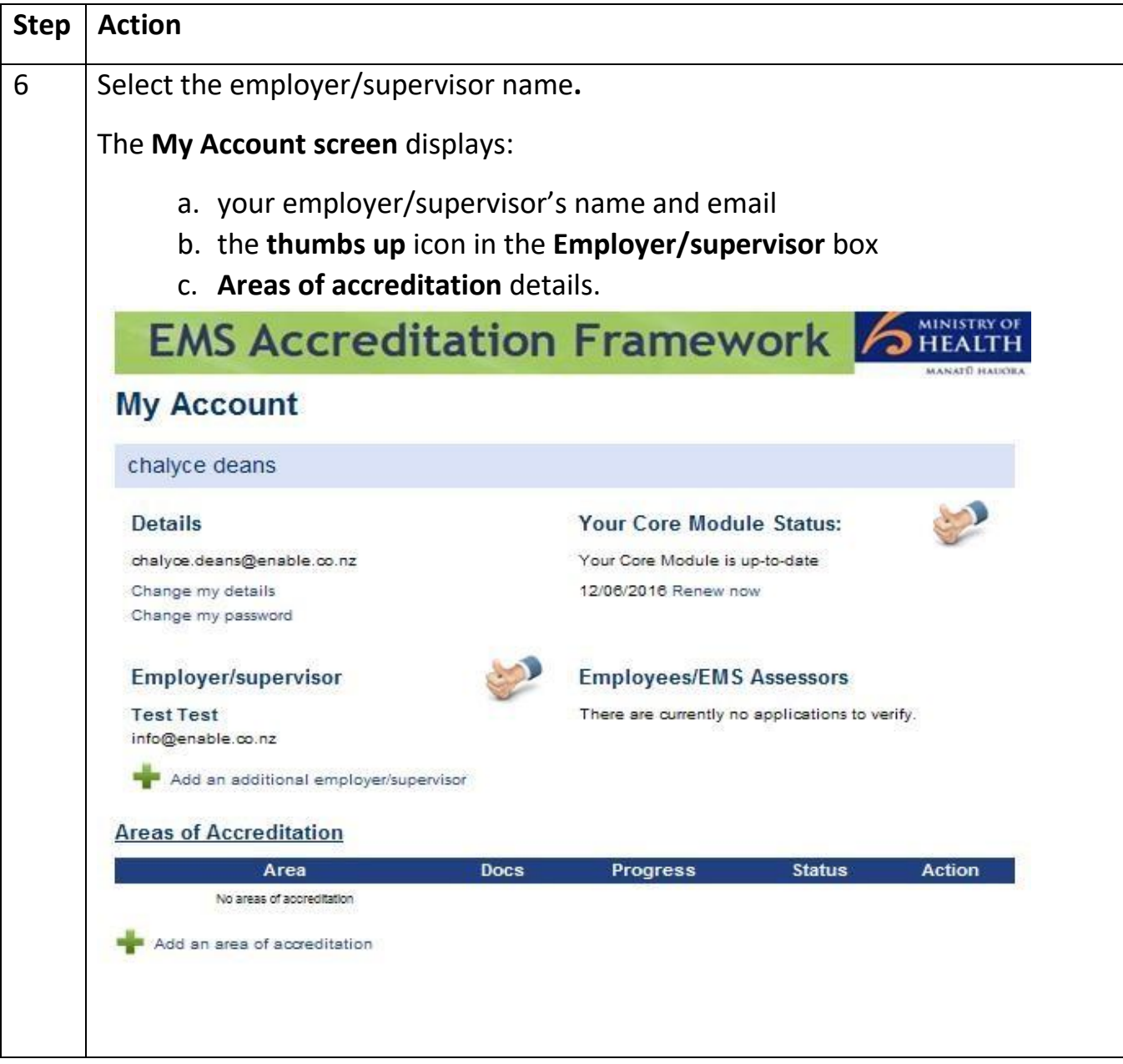

# <span id="page-11-0"></span>Step 4 Add your area of accreditation

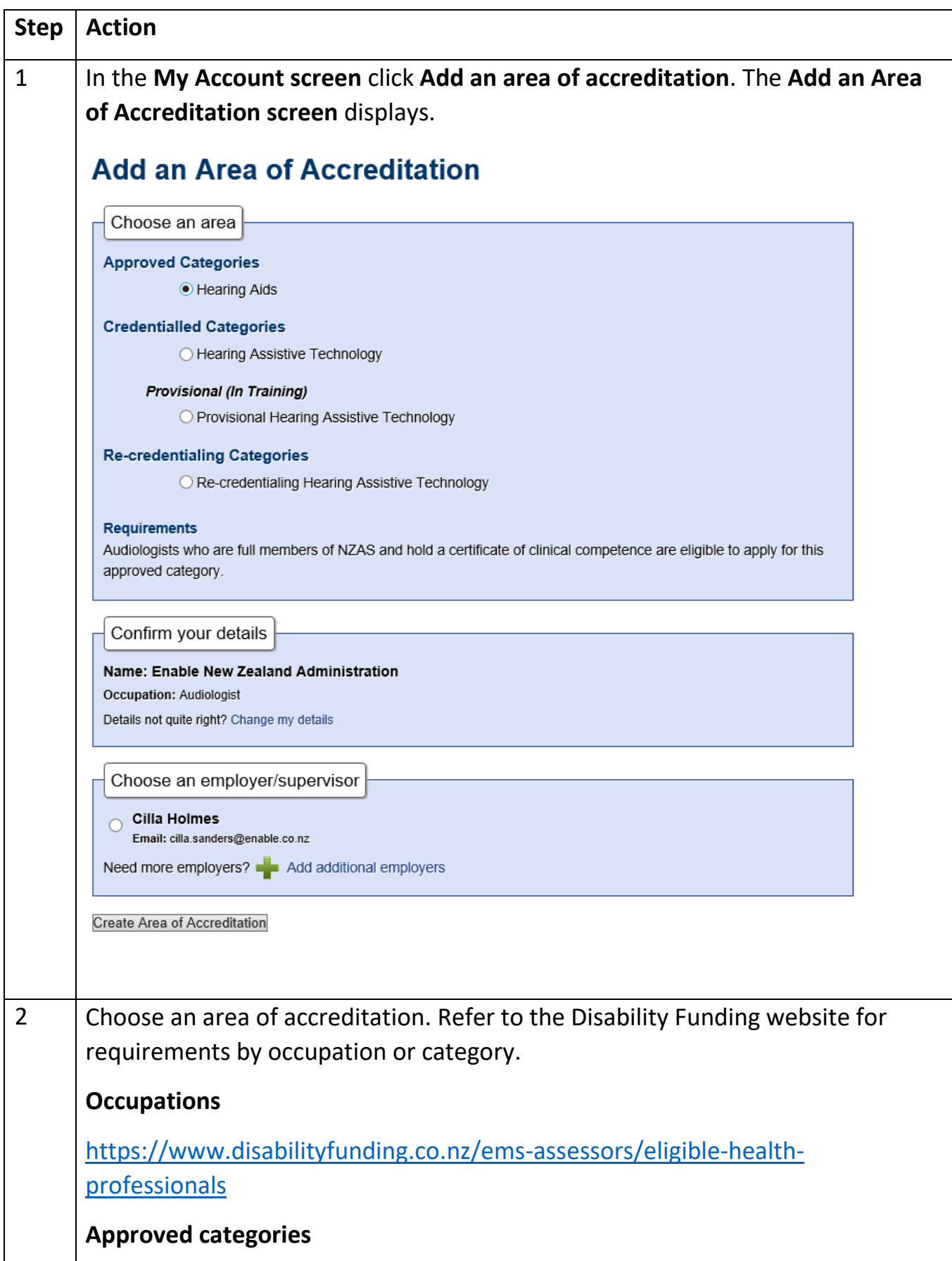

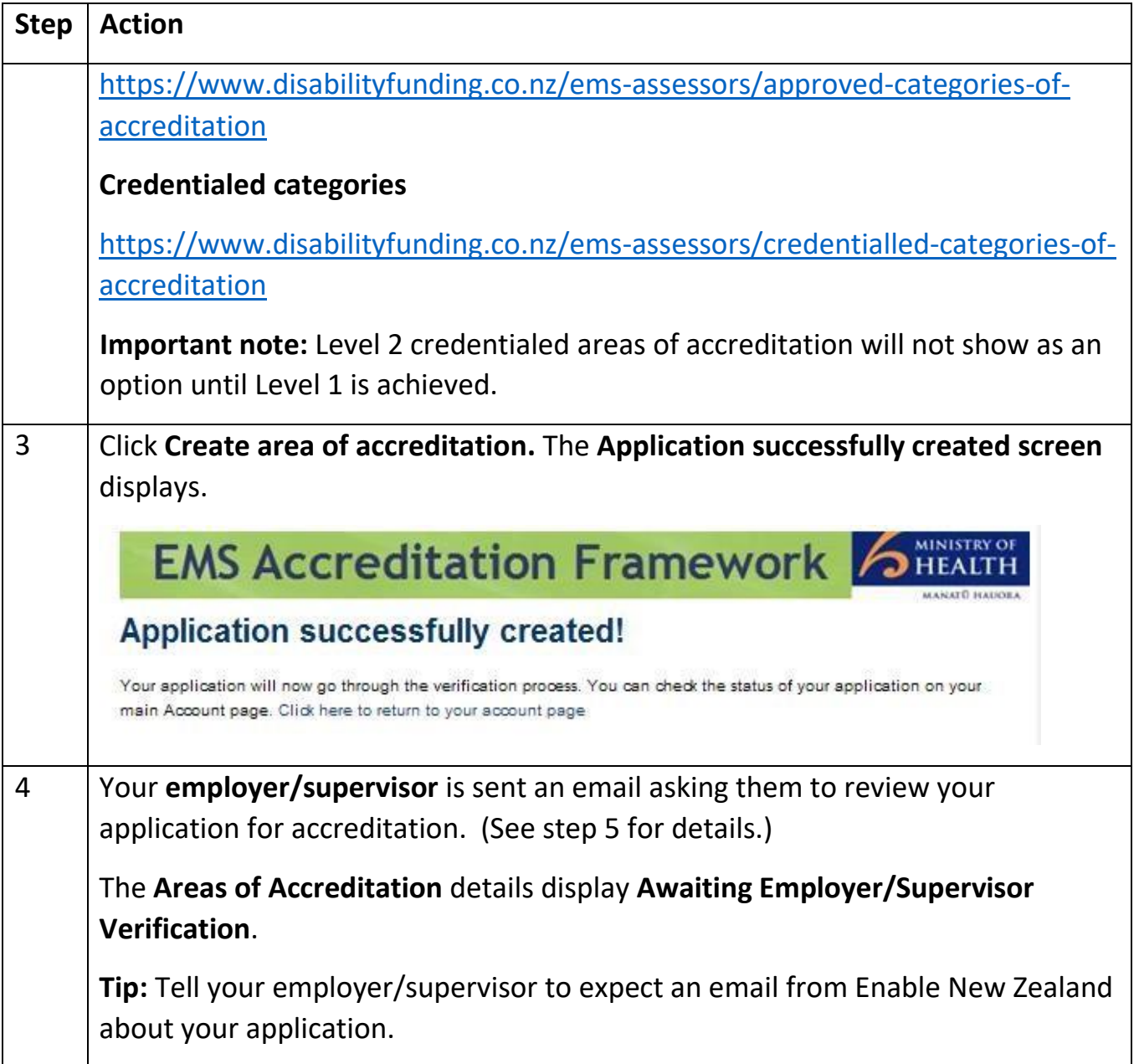

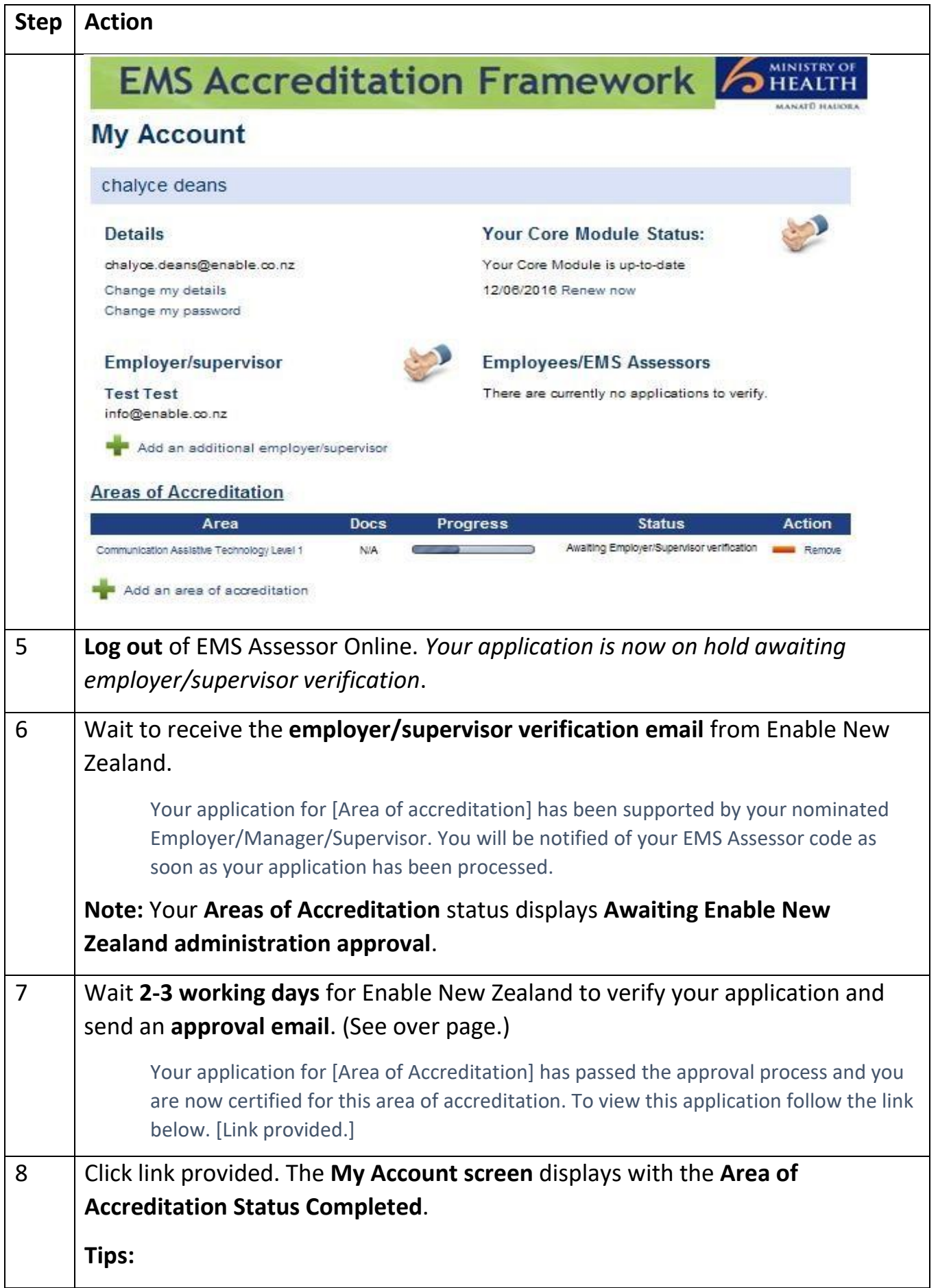

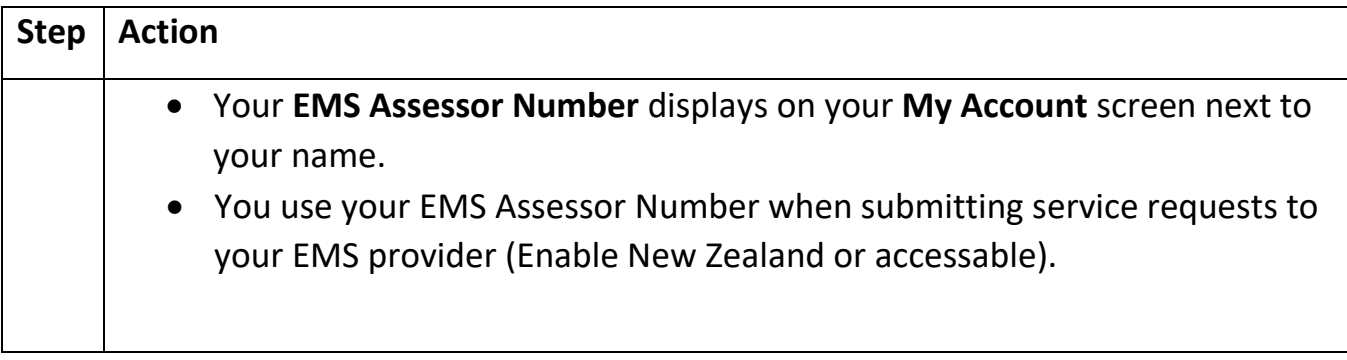

# <span id="page-15-0"></span>Step 5 Verify area of accreditation (employer/supervisor)

The applicant's employer, supervisor or manager completes these actions when they receive an email from Enable New Zealand.

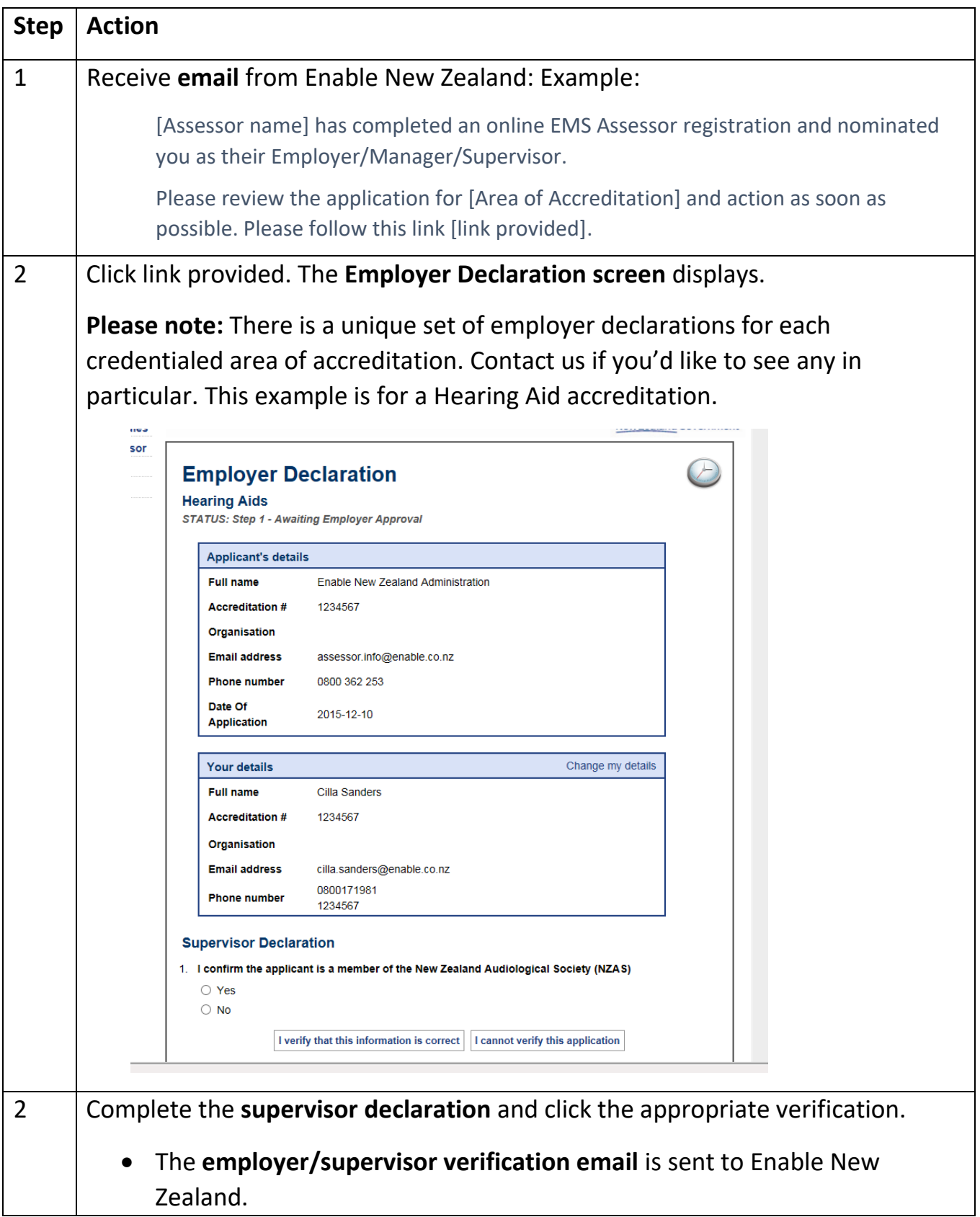

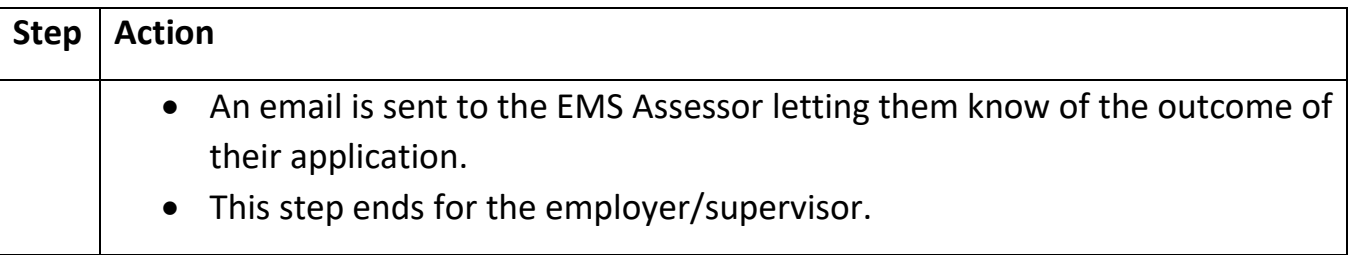

## <span id="page-17-0"></span>Registration completed – what happens next

Check your inbox for emails from your EMS Provider and the Ministry of Health EMS Portal provider, if required.

**Please note:** It may take a few days to get you set up in their system.

## <span id="page-17-1"></span>EMS Provider online ordering logins

Your EMS Provider will email you access information for its online ordering system. See the table for more information.

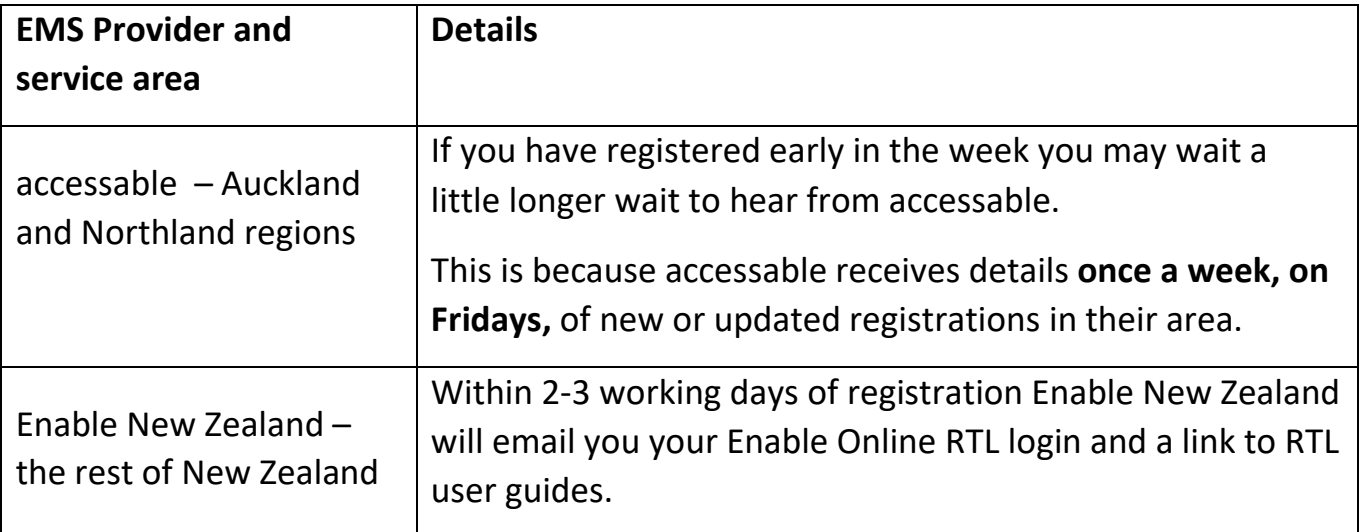

## <span id="page-17-2"></span>EMS Portal logins

If you will be requesting complex equipment and modifications you will need to use the EMS Portal.

The Ministry of Health EMS Portal Provider (Enigma Solutions Limited) will email you access information. They receive details of new assessors as part of the registration process.

[Learn more about the EMS Portal](https://www.health.govt.nz/our-work/disability-services/contracting-and-working-disability-support-services/equipment-and-modification-services/using-equipment-and-modification-services-portal)

## <span id="page-18-0"></span>Quick tips for using EMS Assessor Online

Help with accessing EMS Assessor Online or completing some common tasks.

## <span id="page-18-1"></span>Forgotten password

- Go to **EMS Assessor Online** home page.
- Click **Forgotten your password?**
- Enter your **username** (not your email address) and click **Submit.**
- You will be sent an email with instructions for re-setting your password.

#### **Please note:**

- Passwords are case sensitive. You must enter your password exactly as when you registered.
- If you enter your password incorrectly 3 times your account will be locked.
- If you don't receive an email or are still having problems accessing your account, contact us.

## <span id="page-18-3"></span>Forgotten username

You will have created your own username when you registered. If you've forgotten it, contact us for help.

## <span id="page-18-2"></span>Locked account

Contact us to have your password reset.

## <span id="page-18-4"></span>Check progress of registration application

Go to **My Details screen.** Scroll down the page to the **Progress** and **Status** columns.

## <span id="page-18-5"></span>Update details

To update assessor details, employer/supervisor details, contact details, postal address, delivery address and qualifications:

- Go to **My Details screen**.
- Edit your details. Select **Save.**

An automated notification is sent to Enable New Zealand advising of the changes. See timeframes for changes to be activated.

## <span id="page-18-6"></span>Find employer or supervisor

- Go to your **My Account screen**.
- Try searching by your employer or supervisor's name rather than organisation.
- If their name still doesn't show, you will need to invite them to join EMS Assessor Online. Use the **Invitation** link under the **Search** box.

## <span id="page-19-0"></span>Remove employer or supervisor

Go to your **My Account screen** and do a search for your employer or supervisor's name. When the name displays, go to the **Action** column and select **Remove this employer**.

<span id="page-19-1"></span>Add another area of accreditation

- Log in and go to **My Account screen.**
- Scroll to the bottom of the page.
- Select **Add an area of Accreditation**.
- Follow step 4 in this user guide.

## <span id="page-19-2"></span>Timeframes for changes to be activated

- Changes can take **2 to 4 working days** to update depending on any other systems that have to be updated. For example, your EMS Provider's online ordering system or the EMS Portal.
- If you use Enable Online RTL and you change your workplace you'll need a new RTL login. This can take up to **3 working days** to activate.
- Remember that accessable is notified **once a week** of any changes to EMS Assessor Online accounts.
- Contact your EMS provider if you have any concerns about being able to access any systems.

## <span id="page-19-3"></span>Where to go for help

Please contact Enable New Zealand if you need assistance with EMS Assessor Online.

**Telephone:** 0800 362 253

**Email address:** enable@enable.co.nz

## <span id="page-20-0"></span>Document control

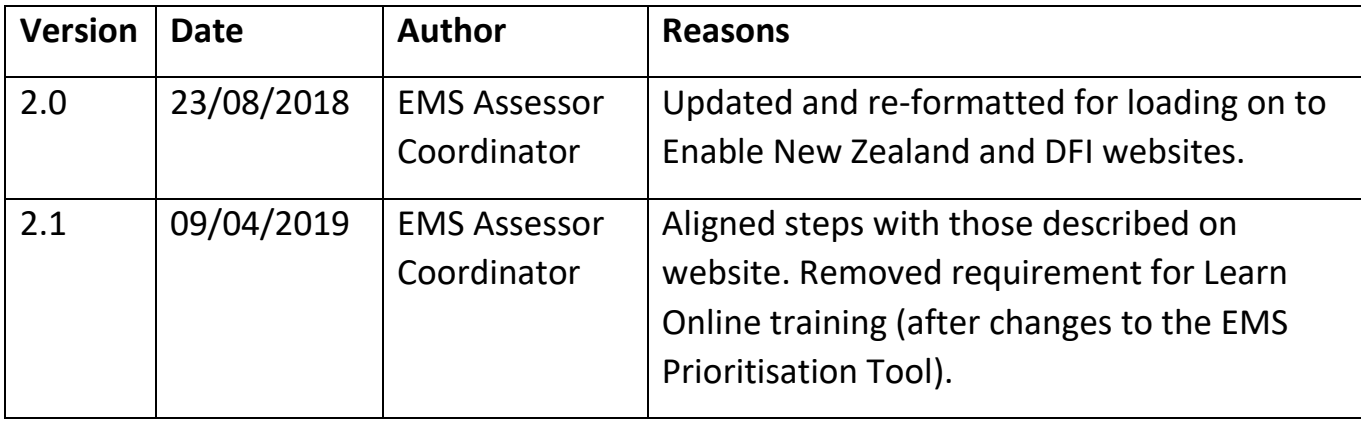

Document owner: EMS Assessor Coordinator, Enable New Zealand